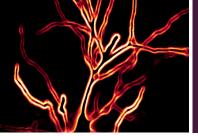

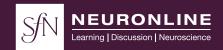

### **GROUP WATCHING INFORMATION FOR SfN VIRTUAL CONFERENCES**

SfN encourages group watching for virtual events. To broadcast the virtual conference to students or colleagues, only one person must register for the event.

Share photos of you and/or your institution with SfN through Twitter with the hashtag **#SfNvirtual.** SfN will monitor the Twitter feed and retweet posts to further connect the community of virtual conference participants around the world.

### **STEP 1**

#### **REGISTER FOR THE VIRTUAL EVENT**

The event access link will be sent in the registration confirmation email. This link gives you access to the full virtual conference.

• **Do not distribute** your virtual conference registration login link. Each registrant can only be logged in at one time. If someone else attempts to use this link they will receive a message that the link is already in use by a different user.

## STEP 2

#### BROADCAST THE EVENT ON THE LIVE DAY

Log in to the virtual event on the live day and navigate to the sessions. Broadcast the conference sessions on a projected screen, such as in a classroom or small auditorium.

# STEP 3

### ASK QUESTIONS DURING THE SESSION

There are two ways to ask questions during sessions.

- **1. Submit through the web browser:** Collect questions from the group and submit them through the Q&A box in the web browser.
- 2. Submit through audience Q&A links: Group participants can submit questions individually using the unique audience Q&A link for each session. The links will be shared one week before live day by email to conference registrants and will also be available in the conference's resource center.

Conference registrants can share the unique audience Q&A links for each session with group participants. Users simply need to click the link and enter their email address and name. Users do not need to be registered for the event to use the second screen links.